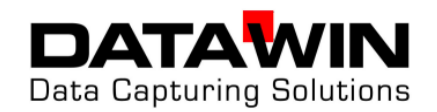

# **DATAWIN - Markreader**

# **OMR 19 E**

User Manual

Issue BHB.041015\_01

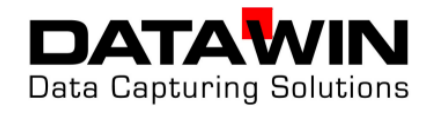

# **Table of contents**

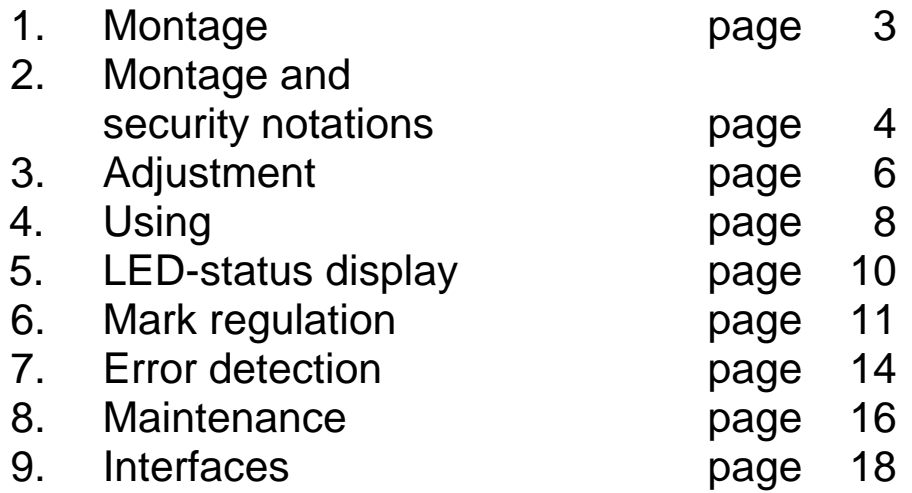

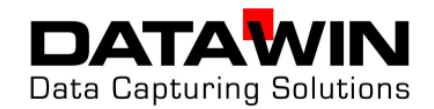

# **1. Montage**

**Notation:** Please do not through away the original packaging. The dispatch of the document reader takes place most safely in the original packaging. Devices, that are sent in to maintenance or repair work, are returned in an original cardboard, if necessary against payment.

**Unpack and set up**

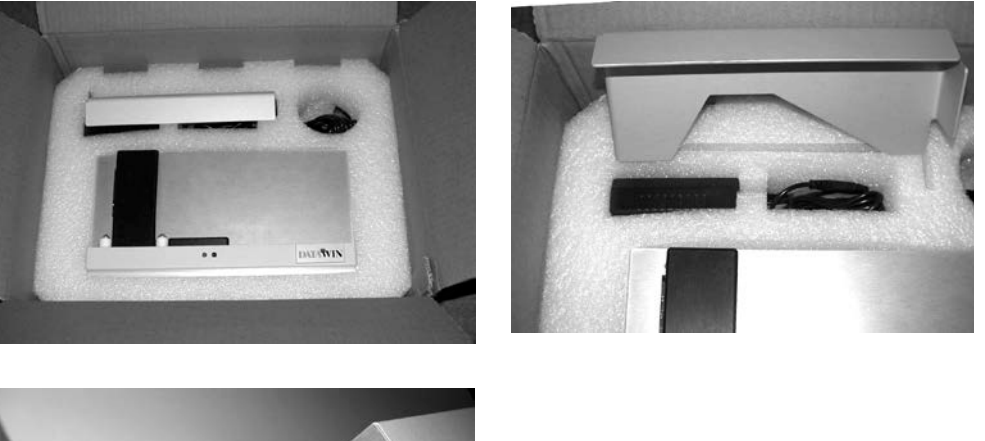

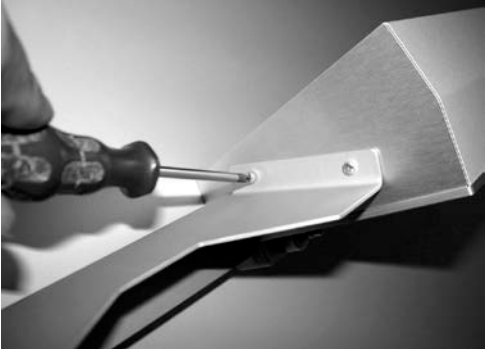

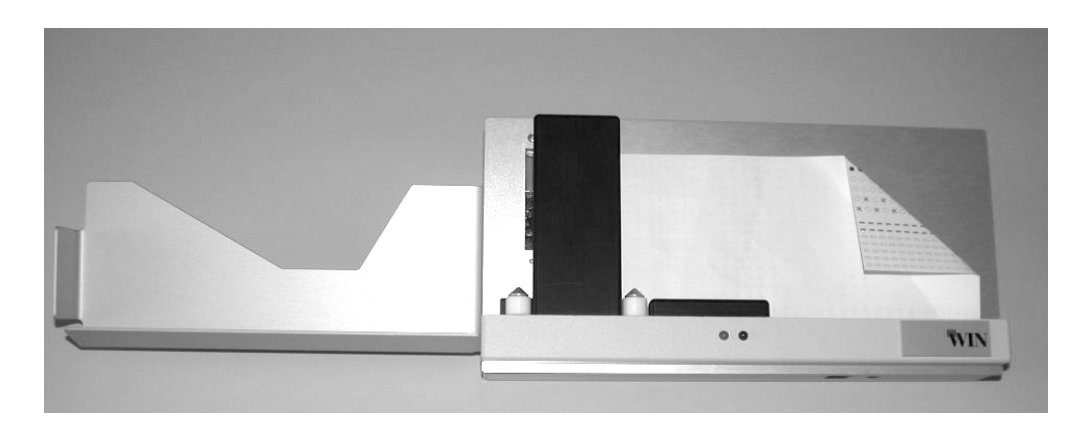

Page 3 of 18 **DATAWIN GmbH Tel.: +49 871 43 05 99 - 0**<br>Etzstrasse 37 **February 1998** - 0 CH2 05 99 - 0 CH2 05 99 - 29 February 1998 - 29 February 1998 - 29 February 1998<br>Etzstrasse 37 February 1999 - 29 February 1999 - 29 February 19 Etzstrasse 37 Fax: +49 871 43 05 99 - 29 D-84030 Ergolding E-Mail: kontakt@datawin.de www.datawin.de

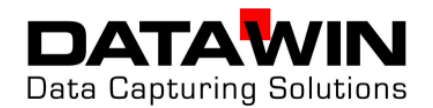

# **2. Montage and security notations**

The markreader is constructed to VDE 0805/5.90 and radio-screens to VDE 0871-B and can be used in continuous operation at normal room temperatures.

Please keep in mind the following notations about choice of the location and before first use:

#### Choice of a location:

- Avoid places of assembly, that cause an excessive heating up of the document reader, e.g. over heating elements, direct sun exposure etc.
- Direct son- and foreign incident light radiation in the scanning can influence in unfavourable case the reading sensitivity.
- strong air flow (passages, continuously opened windows, exhausts) causes increased dust formation and therefore shorter maintenance and cleaning cycles.
- Environment with strong humidity, oil or dusty air, as well as vibrations lead to disturbances and increased wear for long.
- select a place of assembly, that leaves sufficient place for the document handling. The readers of the serie DATAWIN OMR need few space. Make sure that the reader stands on an even surface upon completely.
- Select the place for the document reader in such a way that the appropriate cables (network and data cables) can be laid break-free and without tension. Pay attention to stumbling-traps.
- The reader only may be operated at a grounded plug socket. Industrial networks point often substantial glitches dependent on load on (strong engines, el. sealing machines etc.). The DATAWIN OMR are protected from appropriate disturbances to a large extent. As far as possible, you should select ,if available, an EDV network or an unimpaired main.
- The DATAWIN OMR corresponds to the request of the interference pulse and immunity from disturbance (ESD) according to the CE-Regulations. To achieve full liability to avoid disturbance it is necessary, to use shielded data cables with plug housings out of metal, or metalized plug housings.

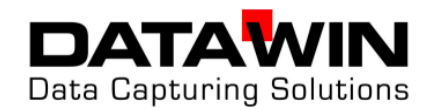

#### Before first use:

- Make sure that the available mains voltage corresponds to the values on the type identification plate (reader backside).
- Make sure that the mains- and also the data cable is

**energized in no case** 

before attaching the reader.

- **Remove all plugs of the reader before opening it!**

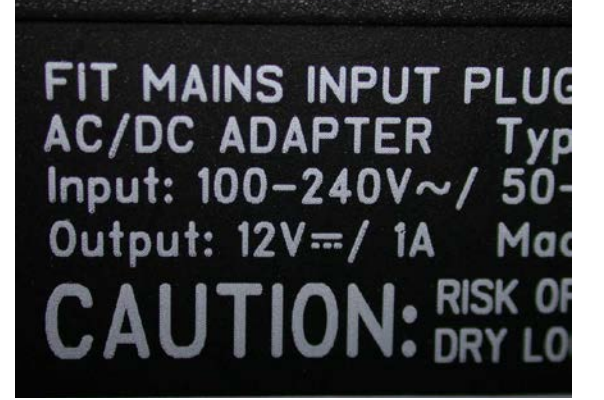

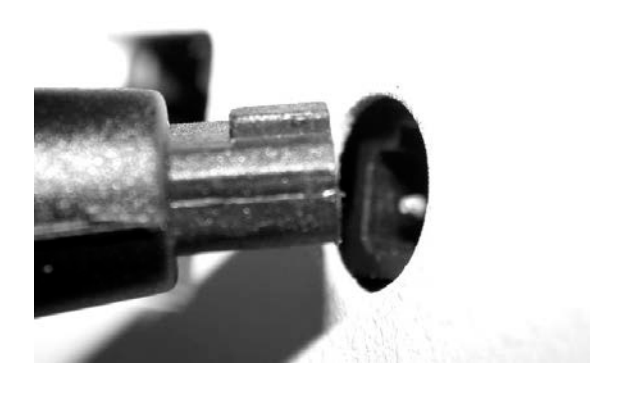

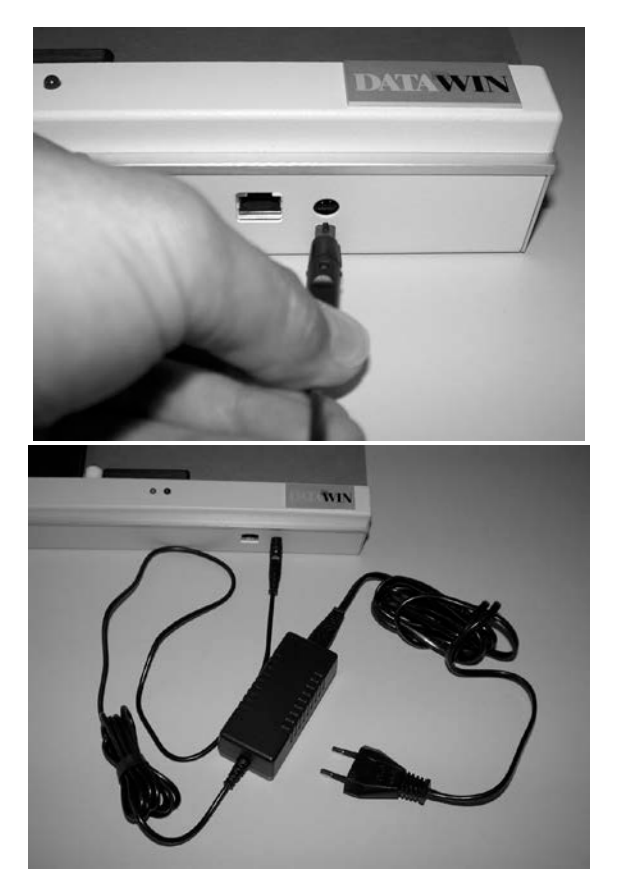

Page 5 of 18 **DATAWIN GmbH** Tel.: +49 871 43 05 99 - 0 Etzstrasse 37 Fax: +49 871 43 05 99 - 29 D-84030 Ergolding E-Mail: kontakt@datawin.de www.datawin.de

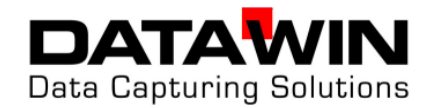

# **3. Justages**

### Barcode (Option)

Pull the document-pressure-plate, **parallel** to the document table, upward from the pins.

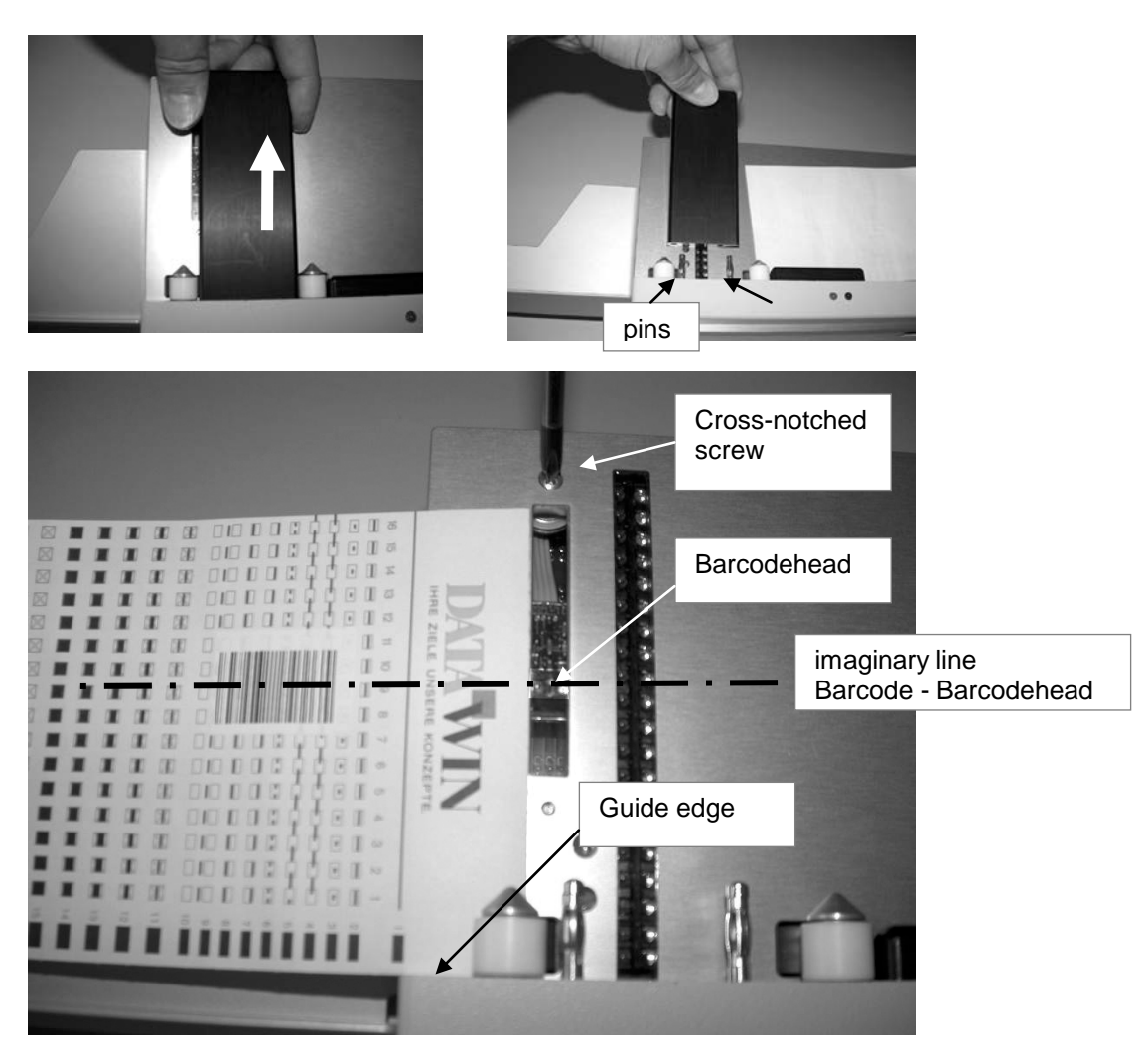

Set the document to the guide edge. Correct the position of the bar code head.

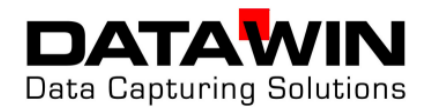

#### Positioning of the Barcode-readhead

A safe bar code entry is ensured if the bar code heading over-touches the code, that should be entered, during the document feed as centrically as possible. Test it the adjustment of the bar code heading during opened scanning cover as following:

- Put the document with bar code label (or print) to the guide edge. The reference edge for the clock track-lateral edge of the document is characterized by a marked out line on the aluminium plate
	- Position the bar code heading through Philips screw-driver on the centre of the bar code (please see imagined line).

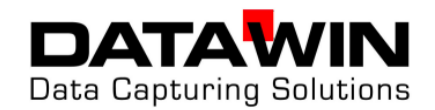

# **4. Operation**

#### 1. Insertion of a document

It is necessary for ensure a good mark reading that the document is executed even and unhindered under the scanning. Put therefore no **crumpled, rolled** or **folded** documents into the reader. Ensure by smoothing out of the document and by smoothing donkey ears that an unimpaired document feed is possible.

"Fluid rubber " are forbidden! Nevertheless if a document should be treated with it, absolutely make sure that the liquid is dry to 100%. Appropriate pollution of the feed mechanism and the scanning leads to reading uncertainties.

**Barcode labels,** whose edges are not cleanly adhesive, can cause feed disturbances according to experience.

The reader is equipped with light barriers, which monitor on the one hand the voucher item and on the other hand ensure that the feed engine starts only if the document is really even on the Beleganlage

**Do not hold the voucher!** Put the document with the marking page and the clock marks downwards on the stop side till the first transport roll. As soon as the control software gives the release, the transport motor insert the document.

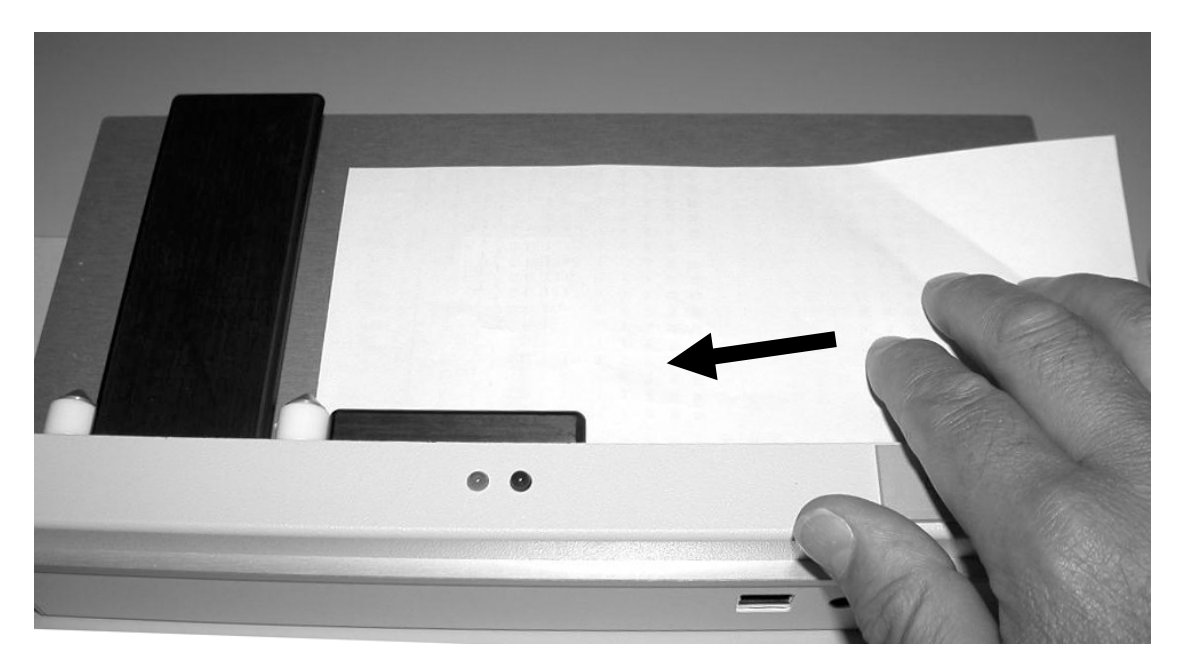

Pay attention that , before you supply a new document or a document again, the area under the document guide rail is always perfectly free. The reader detects the new document by the fact that the light barriers were free, before they are interrupted again by the paper edge.

**Do not shift e.g. a rejected document simply again under the scanning hood**, but really infer the document. The reader interprets the withdrawal of the document as acknowledgement for the fact that you recover the rejection reason.

Germany www.datawin.de

Page 8 of 18 **DATAWIN GmbH Tel.: +49 871 43 05 99 - 0**<br>Etzstrasse 37 **February 1998** - 29 AM CHANGE COMPUTER CONTROLLER CONTROLLER FOR THE FAX: +49 871 43 05 99 - 29 Etzstrasse 37 Fax: +49 871 43 05 99 - 29 E-Mail: kontakt@datawin.de<br>www.datawin.de

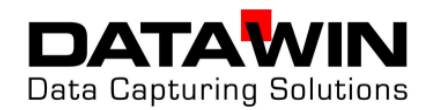

Dependent on the selected operating mode or the reader parameterizing by the user program the following statuses can occur:

- 1. The document remains being situated in the guide rail. Reason: The reader was ready to read the document, but is not yet approved by the user software for reading . With the next system request the document is drawn in and read.
- 2. The document is read, perfectly drawn in and remains in the scanning with the end of the document. The document is not stored. Reason: The reader was approved of the system, therefore the document was drawn in and read immediately. The reader is waiting now for an instruction of the system for "property file " or "rejection ".
- 3. The document is read, drawn in perfectly and stored into the file. Reason: The reader was approved, therefore the document was already drawn in and read of the system immediately. The data were very fast recalled and detected as valid. The controlling system acknowledged the voucher with "good ".
- 4. The document is entered, drawn in perfectly and returned to the input side. Reason: The reader was already approved, therefore the document was drawn in immediately and read of the system. The data were very fast recalled and detected as incorrect. The controlling system rejected the document with " bad instruction ". In this situation the document must be **taken completely**.
- 5. The document is transported, but doesn't achieve during the feed or return motion its end position, the feed switches off.

Reason: Document jam. The document is so damaged that it produces much friction under the scanning and accumulates. Possibly a label solve itself under the scanning and stuck themselves together there. Try to remove the document by hand completely, possibly to smooth and to supply again. Obey in this case also the error routines due to your user program. For safety's sake you should open the scanning hood and execute a visual check concerning paper outlines etc.. Perhaps it is also a foreign body under the document guide rail. Remove loose foreign bodies without energy expenditure, close the scanning hood and start again.

#### 6. It doesn't happen anything.

Reason: You didn't switch on or attach the reader, or you didn't take the document completely from the reader after one of the statuses described before, before you wanted to supply.

Germany www.datawin.de

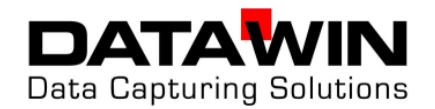

## **5. LED-Display**

# **LED-Display – Displays of type of status**

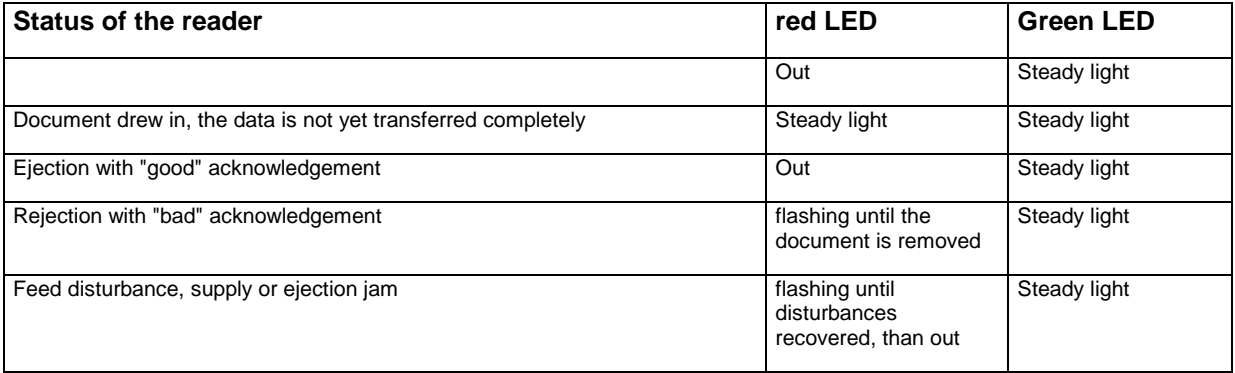

It is possible that special operating modes or display conditions are parameterized in a software. In this case please infer the LED statuses from the software description.

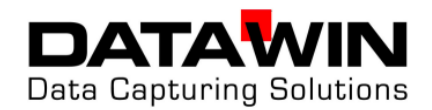

# **5. 6. Marking regulations and – recommendations**

The entry of formatable data with mark - documents has achieved a safety standard, which isn't comprehensible by no other input medium in this form. The original measured values are read without further " detours " in the system. Thus crucial advantages are achieved in the input speed and - security:

- The **check list character** of a well structured **mark document** carries already during the data acquisition locally a high guide for using. By modern generation of documents it is possible at any time , to adapt the documents to the appropriate workstation by the selection of different languages, graphics and assertions.

The local user knows " its " data and measured values. That means, the locally entered and marked original measured values have a high quality regarding their correctness, because the entry takes place not via the EDV-trained data procurer, but via the application specialist.

- **Transfer errors** of notes, forms etc. by reading -, tap -, interpretation errors do not occur. The source document is already **machine-readable**. In contrast to this it is to count an error rate of up to 30 % by inputting the numeric values by the keyboard. Modern application programs prevent an acceptance of not plausible mark documents, too. Thus also the data entered by the specialist will be submitted still another of further check, before they disappear in the data base.
- The **simple handling** of the DATAWIN mark document readers enables almost on each workstation, without executing expenditure of time and delay, data acquisition. The **volume of data** always is kept **up-to-date** without additional personnel expenditure.

All experiences show that the advantages, mentioned already, shows results after a short application of an document-oriented organization.

Of course it is necessary that the users are informed about the basic techniques of the mark reading. The following remarks should help to exclude uncertainties at the co-workers.

Germany www.datawin.de

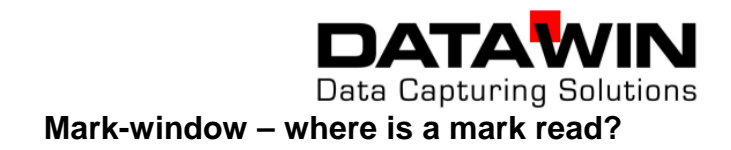

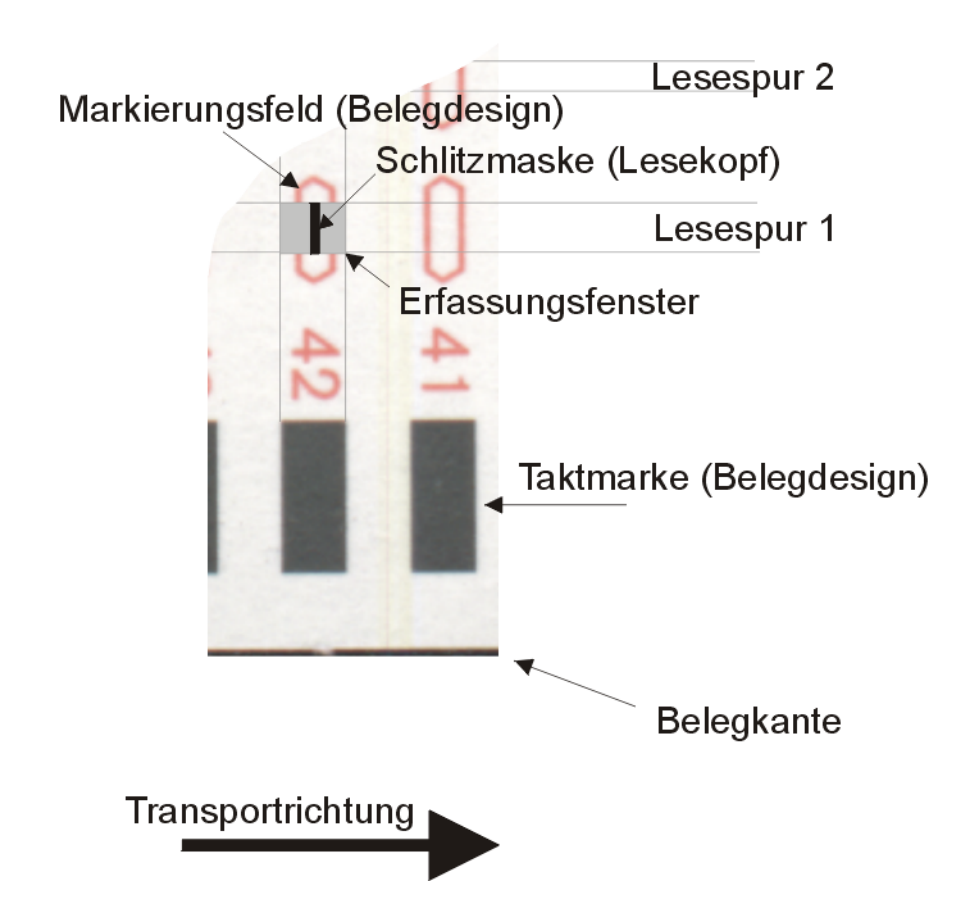

The reading window is characterized with:

- from the hardware defined grid of the mark scanning, here 1/5" distance from read track to read track
- the thick of the clock marks (design of document),
- and the size and form of the Scanning mask (slotmask).

Basically it applies that a mark can be detected exclusively in the reading window shown above.

That means: **The more the mark field (document print) is filled by the mark (line) over the whole length , the longer this marking is correctly detected also in unfavourable cases (jerky document run, inclined cut or printed document).**

> **The more strongly you marks, the more surely can select the automatic breakdown fading out a mark of surrounding document contamination.**

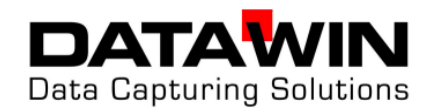

**Correct Marks – Different Possibilities**

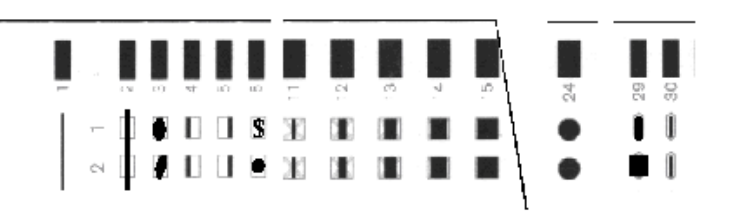

**Typical Mark Errors**

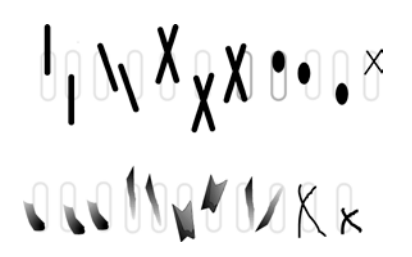

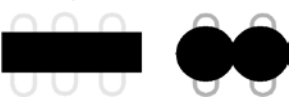

Continuous marks are not allowed! Between the marks, there has to be a white, **1 mm (minimum) thick**.

#### Allowed Marking Devices

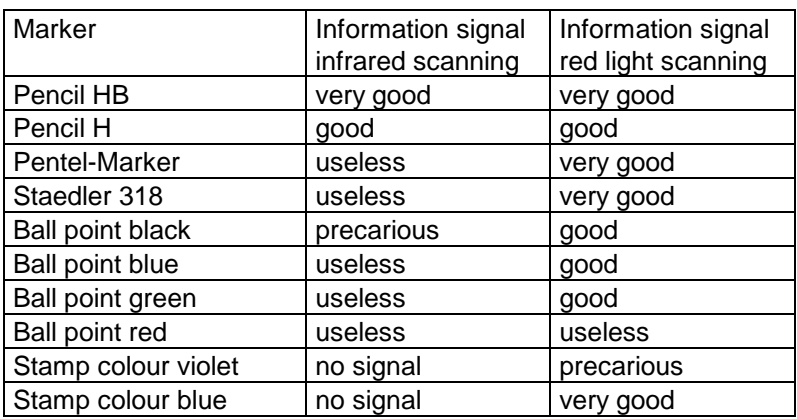

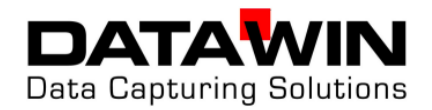

# **6. Error search**

The document readers DATAWIN OMR are equipped with versatile test and diagnostic routines. Read for this the manual of your software or the OMR-programming-manual. The following described procedures can be executed without software support and serve for fast diagnosis and recovery of easy disturbances.

#### **problem recommended measure**

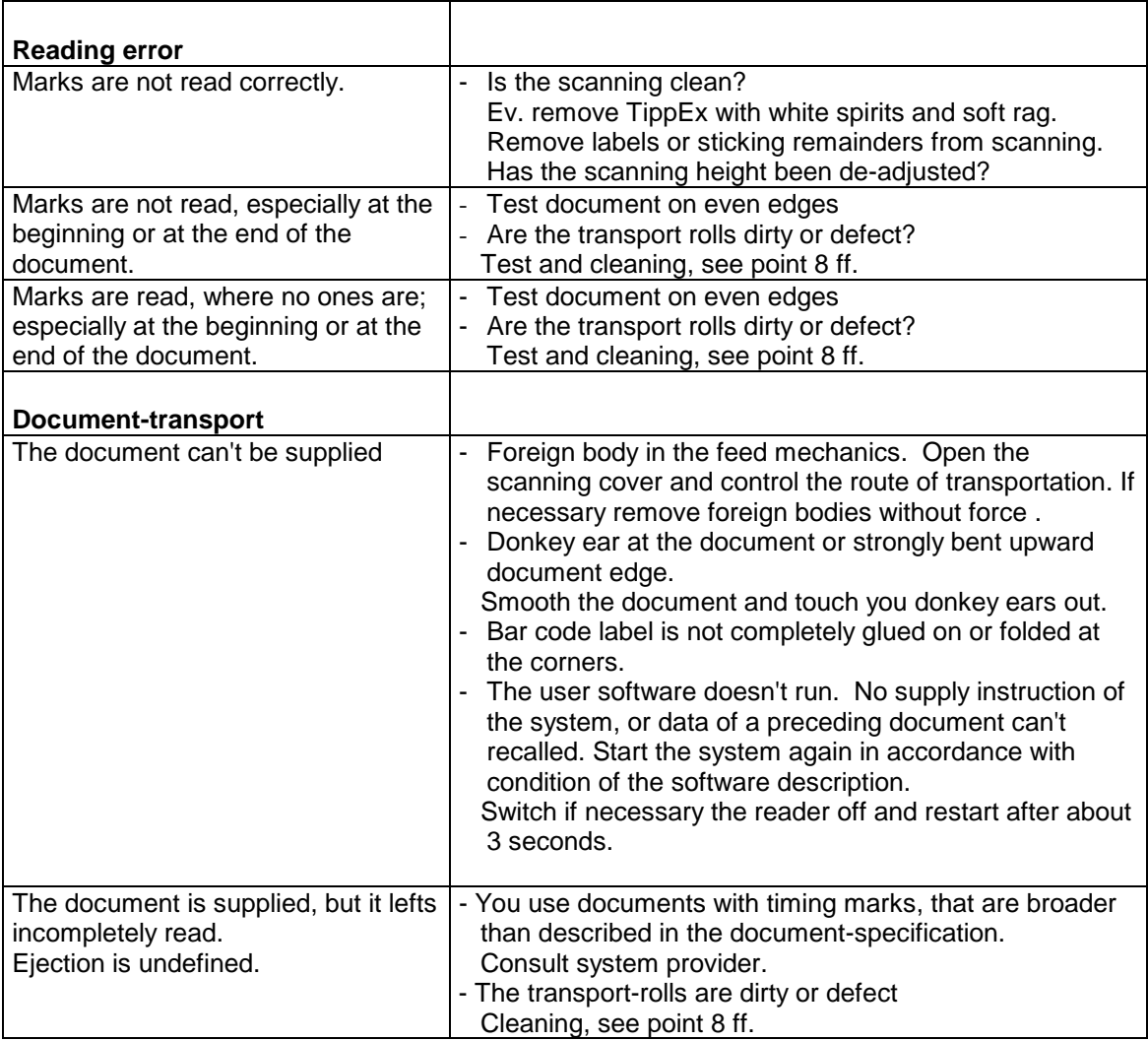

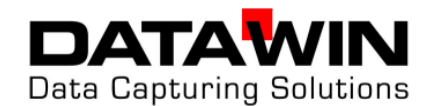

### **problem recommended measure**

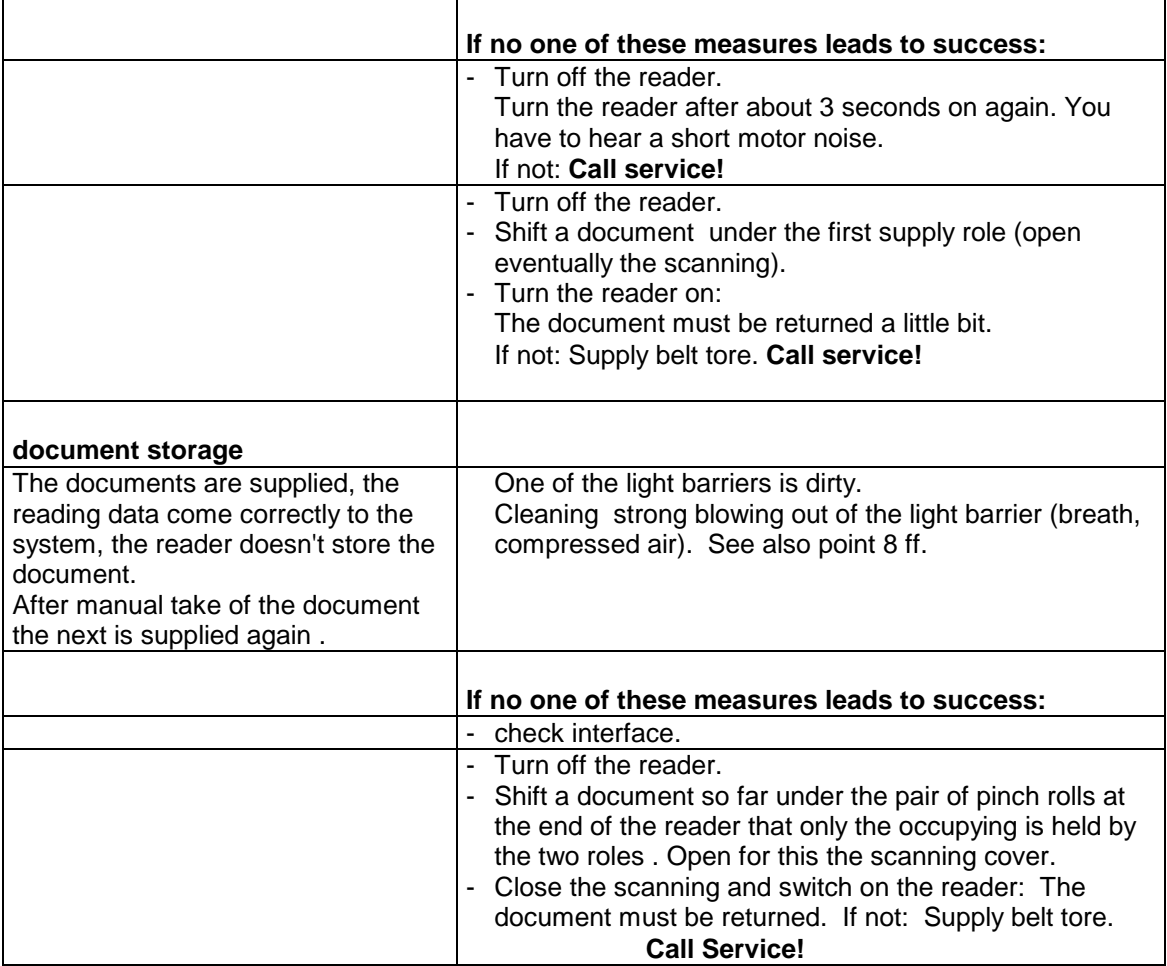

Of course we are gladly ready to support you by telephone if you've got questions at your reader. Please call us every time at:

#### **+49 871 43 05 99 0**

If you could not achieve us directly, please leave a short message to us. We will contact you as soon as possible.

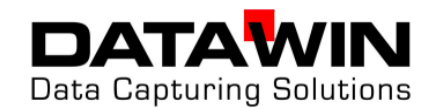

# **8. Maintenance**

The DATAWIN-mark-readers are constructed uncomplicated to maintain. Maintenance servicing result only in small measure and are normally to be executed without tool. Only conditionally it is possible to indicate cleaning cycles because contamination and wear of the individual reader components depends very strongly on the application and site conditions, like

- Dust content, humidity and current of the ambient air,
- Abrasion behaviour of document material and printing,
- general degree of pollution of the documents,
- document accumulation / day,
- Document weight.

The cleaning cycles result in the application after empirical values from regular optical check, or from the cycles of the maintenance-caused errors.

At not extreme conditions a cleaning of the transport system should take place at the latest after approximately 100,000 read documents.

Also at devices, that are not operated, dust settles on the silicone roles, that is pressed at following readings and leads to a smoothing and a hardening of the surfaces.

Independently of the document throughput therefore regularly, **at least each month**, a cleaning of the pinch rolls is to be executed.

The cyclic routine cleaning requires max. 5 minutes. Tool is not necessary.

Transport rolls and scanning are cleaned with:

- normal spirit
- Cotton wool staff
- and a lint free cloth.

To blowing out of light barriers and feed-slit useful, but not necessary is

- Compressed air (in laboratories usually available)
- or a pancake cylinder (from the photo trade).

Both can be replaced also by a good breath.

For the best surface cleaning and for cleaning of the document bearing surfaces is suitable

#### - **silicone-free hard wax from the car trade**.

If you have sufficient system experience, the cleaning and various tests is getting easier by a terminal program, e.g.: "terminal" from Windows. Every other terminal emulation, which is able to output keyboard characters on the serial interface and to

display received characters on the monitor, is in addition suitable. Possibly also the software make appropriate test routines available. Take the advice for this of the software description or the OMR programming manual.

The following described procedures assume that you don't have controlling influence on the cleaning process neither over the software, still via a terminal.

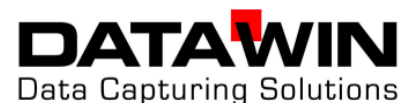

Cleaning of the individual transport rolls

- Take a white spirit-soaked (may be clearly wet) cotton wool stick and clean the silicone roles. Change the sticks regularly, if they are dirty. At the chute roles and the pairs of ejection roles you make sure that the cotton wool stick is not pulled between pressure and silicone roles.
- Depending on abrasion and pressure adjustment the pinch rollers are drifted by the silicone roles. If this is no more the case, the silicone roles must be changed at next opportunity. Are drifted the pinch rollers, clean now the roles as described above. It is possible that the contamination settled on the pinch rollers more persistent. Switch then the reader off and clean the stocks by turning them by hand piece for piece and removing with white spirits the pollution (TippEx, adhesive remainders). It is important that the roles are bright.

#### Light barriers

Generally, the light barriers are not very dirt-endangers. At particularly dust and abrasionsusceptible applications it can seem to nevertheless that an appropriate abrasion settles just before a light barrier. Clean the light barrier windows with a strong brush or air pressure.

#### Mark scanning, barcode heading

The cleaning of mark scanning and barcode heading is completely problem-free.

- Open the scanning cover.
- Rub the two glass plates clean with a white spirit-soaked, lint free rag.

Make sure that really all TippEx and adhesive remainder are distant.

#### Housing surface

The surfaces of the reader are cleaned with a brush by dust. By treating the surfaces with silicone-free hard wax the surfaces are protected.

The operating attitude of the reader is influenced positively, if all surfaces,

Guide plates in the scanning cover, document desk, and the document system

are polished according to the manufacturers statement with silicone-free hard wax. Their reader was treated accordingly before distribution.

If the bearing surfaces of the reader are no longer well slid able by contamination, the document run can be optimised by renewed polishing.

Make sure that no sections of the feed mechanics (all rotary sections of the reader) come in contact with the wax. Cover when growing the reader desk the appropriate roles for safety's sake with paper. If roles with the wax should have come nevertheless in contact, these must be cleaned absolutely conscientiously with white spirits.

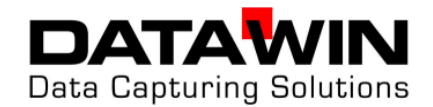

## 9. Interface

#### Pin allocation

The seriel Interface of the reader is implemented as a RJ45 socket. The allocation corresponds to RS 232.

The simpliest connection is a three-wire -connection without hardwarehandshake. Reader-lateral bridges are not necessary. The basic parameterizing of the reader supports this operating mode.

three-wire -connection:

The complete pin allocation reads as follows:

Pin 4: RXD Pin 5: TXD Pin 6: GND. Pin 1: free Pin 2: CTS Pin 3: free Pin 4: RXD Pin 5: TXD Pin 6: GND Pin 7: RTS (after INIT +12 V are situated on) Pin 8: DTR